# Instrucciones de uso

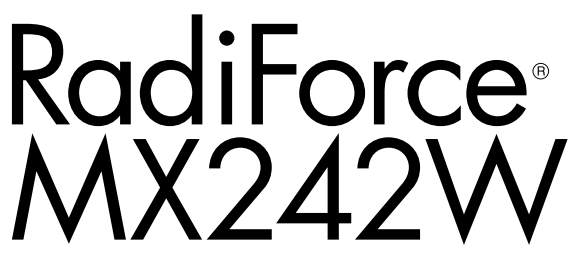

Monitor LCD en color

#### **Importante**

**Lea atentamente estas "Instrucciones de uso" y el Manual de instalación (publicado por separado) para familiarizarse con el aparato y usarlo de forma segura y eficaz.**

- **•Para ajustar y configurar el monitor, consulte el Manual de instalación.**
- **•Puede descargar las "Instrucciones de uso" actualizadas de nuestro sitio web:**

**<http://www.eizoglobal.com>**

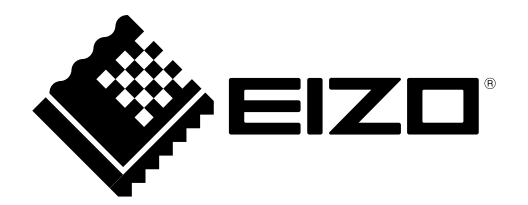

### **SÍMBOLOS DE SEGURIDAD**

En este manual y en este producto se utilizan los símbolos de seguridad que aparecen a continuación. El significado de estos símbolos es importante. Lea atentamente lo que sigue.

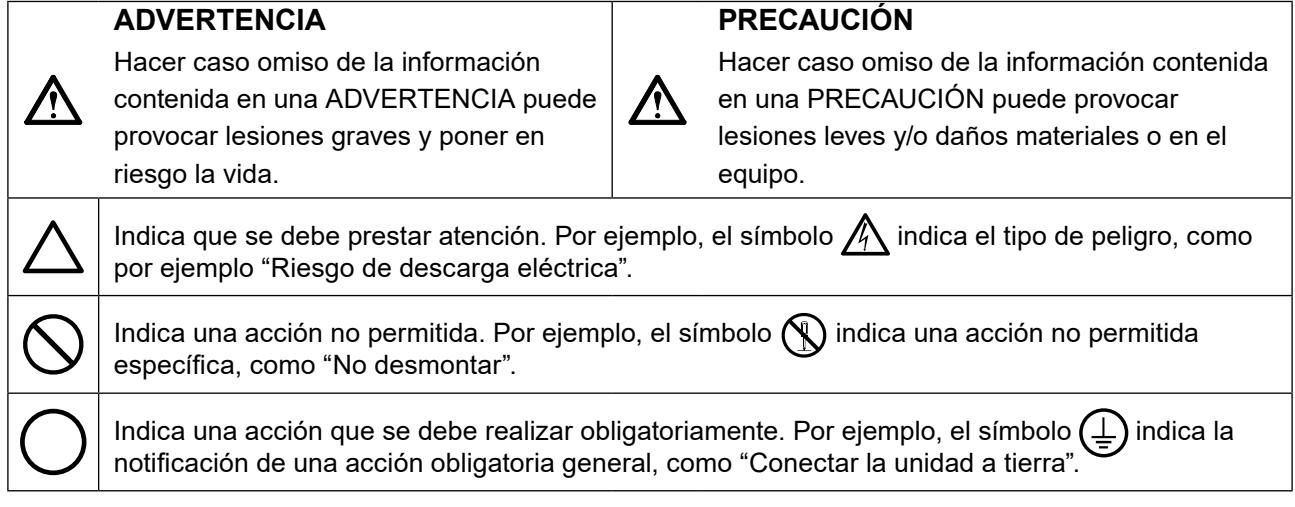

Este producto ha sido ajustado específicamente para su uso en la zona a la que ha sido remitido en un principio. Si se usa fuera de esta zona, es posible que el producto no funcione con arreglo a lo indicado en las especificaciones.

No se permite la reproducción, el almacenamiento en cualquier sistema de recuperación ni la transmisión en forma alguna o a través de medios electrónicos, mecánicos o de cualquier otro tipo, de ninguna parte de este manual sin el consentimiento previo por escrito de EIZO Corporation.

EIZO Corporation no está obligado a mantener la confidencialidad del material o de la información suministrados, salvo que ello así se acuerde con anterioridad a la recepción de dicha información por parte de EIZO Corporation. Aunque se ha hecho todo lo posible por garantizar que la información contenida en este manual esté actualizada, es preciso tener en cuenta que las especificaciones sobre el monitor EIZO están sujetas a cambios sin previo aviso.

## <span id="page-2-0"></span>**PRECAUCIONES**

### **IMPORTANTE**

- Este producto ha sido ajustado específicamente para su uso en la zona a la que ha sido remitido en un principio. Si se usa fuera de esta zona, es posible que el producto no funcione con arreglo a lo indicado en las especificaciones.
- Para garantizar su seguridad y un mantenimiento adecuado, lea atentamente esta sección y las precauciones relativas al monitor.

#### **Ubicación de las indicaciones de precaución**

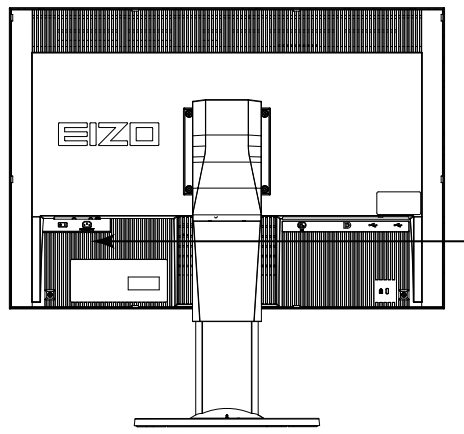

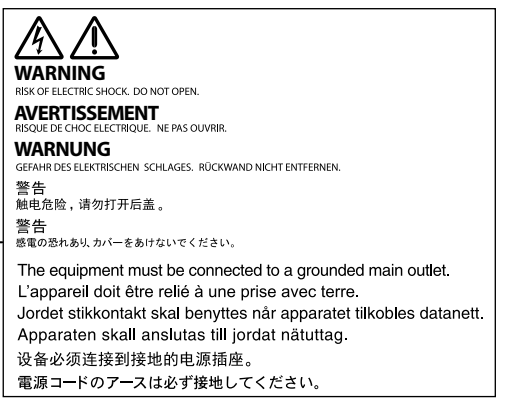

#### **Símbolos que aparecen la unidad**

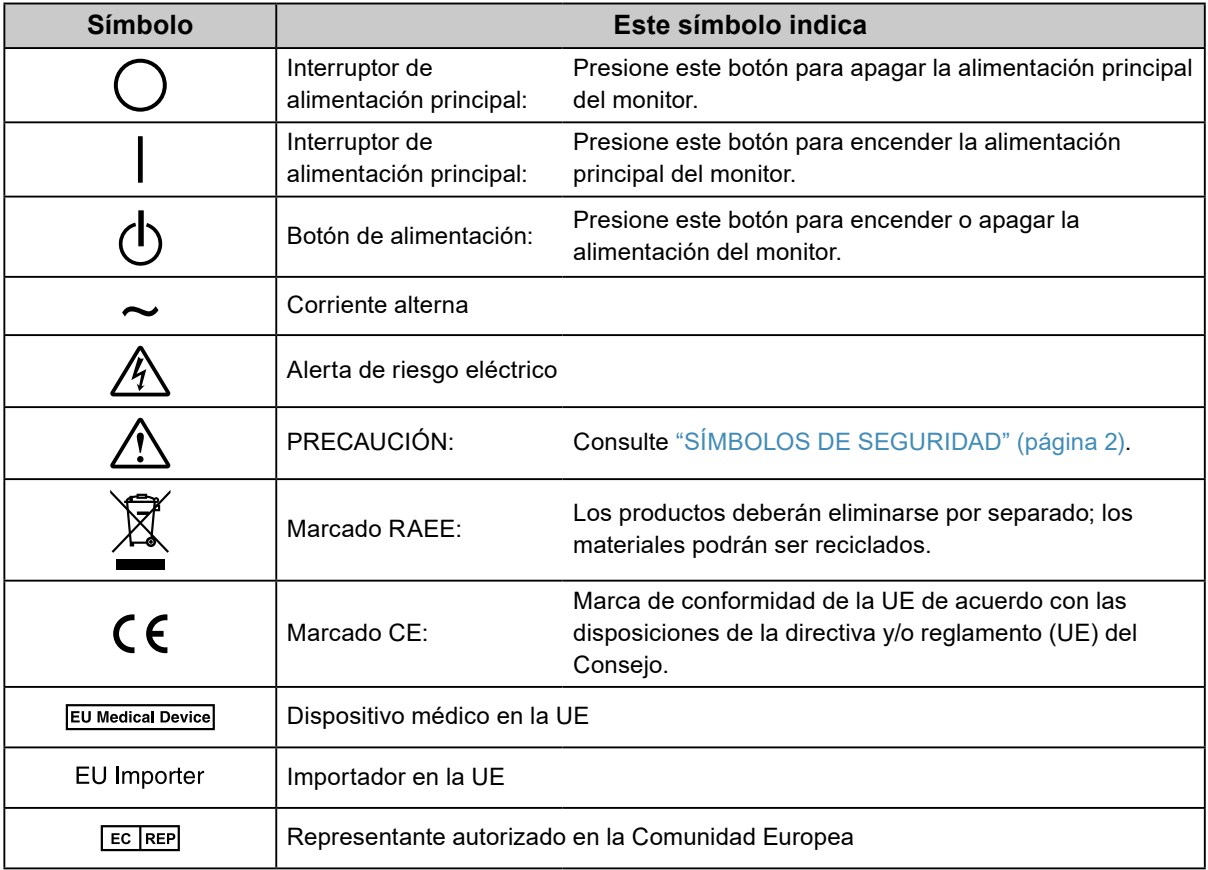

## **ADVERTENCIA**

**Si la unidad empieza a echar humo, huele a quemado o hace ruidos extraños, desconecte inmediatamente todas las conexiones de alimentación y póngase en contacto con el representante local de EIZO.**

Intentar utilizar una unidad defectuosa puede provocar un incendio, una descarga eléctrica o daños en el equipo.

#### **No abra ni desmonte la unidad.**

Si abre la unidad o la modifica, podría producirse un incendio o una descarga eléctrica o sufrir quemaduras.

#### **Todas las reparaciones necesarias debe realizarlas un técnico cualificado.**

No intente reparar este producto Ud. mismo, puesto que abrirlo o quitar las cubiertas podría provocar un incendio,

una descarga eléctrica o daños en el equipo.

#### **Mantenga líquidos y objetos pequeños alejados de la unidad.**

Si algún objeto pequeño penetra accidentalmente en el monitor a través de las ranuras de ventilación o se derrama algún líquido en su interior, puede provocarse un incendio, una descarga eléctrica o daños en el equipo. Si algún objeto o líquido caen dentro de la unidad, desconéctela inmediatamente. Asegúrese de que un técnico cualificado revise la unidad antes de volver a utilizarla.

#### **Coloque la unidad en un lugar sólido y estable.**

Si la unidad se coloca sobre una superficie inadecuada, pueden producirse lesiones o daños en el equipo. Si la unidad se cae al suelo, desconéctela inmediatamente y póngase en contacto con el representante local de EIZO. No continúe utilizando la unidad si está dañada. De lo contrario, podría provocarse un incendio o una descarga eléctrica.

#### **Utilice la unidad en una ubicación adecuada.**

De lo contrario, podría producirse un incendio, una descarga eléctrica o daños en el equipo.

- No la instale al aire libre.
- No la instale en ningún medio de transporte (barco, avión, tren, automóvil, etc.).
- No la instale en entornos húmedos o polvorientos.
- No la coloque en lugares en los que la pantalla pueda sufrir salpicaduras (baño, cocina, etc.).
- No la instale en lugares en los que el vapor de agua esté en contacto directo con la pantalla.
- No la instale cerca de humidificadores o de aparatos que generen calor.
- No la instale en lugares en los que el producto reciba luz solar directa.
- No la instale en la inmediaciones de gas inflamable.
- No la instale en entornos con gases corrosivos (como dióxido de azufre, sulfuro de hidrógeno, dióxido de nitrógeno, cloro, amoníaco y ozono).
- No la instale en entornos con polvo, componentes que aceleran la corrosión en la atmósfera (como cloruro de sodio y azufre), metales conductores, etc.

#### **Para evitar el riesgo de asfixia, mantenga las bolsas de plástico del embalaje fuera del alcance de los niños.**

#### **Utilice el cable de alimentación que se adjunta y conéctelo a la toma de corriente estándar de su país.** Asegúrese de no superar la tensión nominal del cable de alimentación. De lo contrario, podría producirse un

incendio o una descarga eléctrica.

Alimentación eléctrica: 100–240 Vca 50/60 Hz

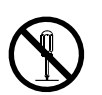

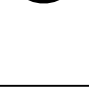

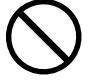

### **Para desconectar el cable de alimentación, sujete el enchufe con**

### **firmeza y tire de él.**

 **ADVERTENCIA**

Si tira directamente del cable, puede dañarlo y provocar un incendio o una descarga eléctrica.

#### **El equipo debe conectarse a una toma de corriente con toma de tierra.**

De lo contrario, se puede producir un incendio o una descarga eléctrica.

#### **Utilice la tensión adecuada.**

- Esta unidad ha sido diseñada para su uso exclusivo con una tensión determinada. Si se conecta a una tensión distinta de la especificada en estas "Instrucciones de uso", puede provocarse un incendio, una descarga eléctrica o daños en el equipo.
- Alimentación eléctrica: 100–240 Vca 50/60 Hz
- No sobrecargue el circuito de alimentación, ya que ello podría provocar un incendio o una descarga eléctrica.

#### **Maneje el cable de alimentación con cuidado.**

- No coloque el cable debajo de la unidad u otros objetos pesados.
- No haga nudos en el cable ni tire de él.

Si el cable de alimentación sufre algún daño, deje de utilizarlo. Usar un cable dañado puede provocar un incendio o una descarga eléctrica.

**Por motivos de seguridad, no conecte ni desconecte el cable de alimentación en presencia de los pacientes.**

**No toque nunca el enchufe ni el cable de alimentación si empiezan a caer truenos.** De lo contrario, podría sufrir una descarga eléctrica.

#### **Si desea instalar un soporte de brazo, consulte el Manual del usuario del soporte y coloque la unidad de forma segura.**

Si no la instala correctamente, la unidad puede caerse, lo que podría provocar lesiones o daños en el equipo. Antes de la instalación, asegúrese de que los escritorios, las paredes y demás elementos a los que se haya fijado el soporte de brazo tengan la suficiente resistencia mecánica. Si la unidad cae al suelo, póngase en contacto con el representante local de EIZO. No continúe utilizando una unidad que haya sufrido daños. Si lo hace, podría provocar un incendio o una descarga eléctrica. Para volver a instalar el soporte inclinable, utilice los mismos tornillos y apriételos con firmeza.

**No toque con las manos desnudas un panel LCD que haya sufrido daños.** El cristal líquido que podría salirse del panel es venenoso y puede resultar peligroso si entra en contacto con los ojos o la boca. Si la piel o cualquier otra parte del cuerpo entra en contacto directo con el panel, lávese a fondo. Ante cualquier síntoma, acuda al médico.

**Las lámparas con retroiluminación fluorescente contienen mercurio (los productos con retroiluminación LED no contienen mercurio); deséchelas de acuerdo con la legislación local, estatal o federal.** La exposición al mercurio puede provocar daños en el sistema nervioso, entre los que se incluyen temblores, pérdida de memoria y dolores de cabeza.

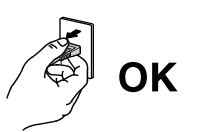

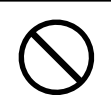

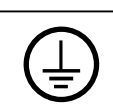

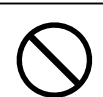

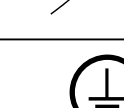

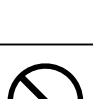

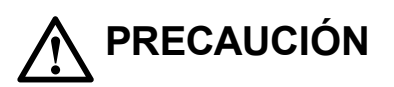

#### **Tenga cuidado cuando traslade la unidad.**

Antes de mover la unidad, desconecte el cable de alimentación y el resto de los cables. Es peligroso mover la unidad con el cable conectado.

Se podrían producir lesiones.

#### **Traslade o instale la unidad conforme a los métodos especificados.**

- Cuando traslade la unidad, sujétela con firmeza, tal y como se muestra en la siguiente ilustración.
- La unidad es muy pesada; no permita que una sola persona la desempaquete o traslade.

Si la unidad cae al suelo, podrían producirse lesiones o daños en el equipo.

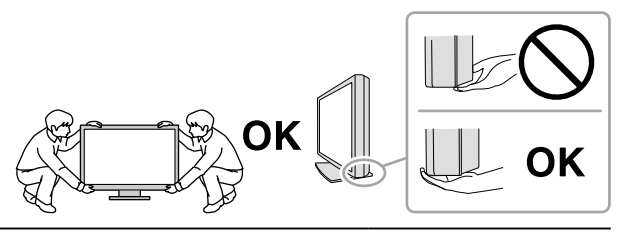

#### **No tape las ranuras de ventilación del aparato.**

- No coloque ningún objeto sobre las ranuras de ventilación.
- No instale la unidad en un espacio cerrado.
- No utilice la unidad en posición tumbada ni boca abajo.

Cubrir las ranuras de ventilación impide la adecuada circulación del aire y podría

provocar un incendio, una descarga eléctrica o daños en el equipo.

#### **No toque el enchufe con las manos mojadas.**

De lo contrario, puede sufrir una descarga eléctrica.

#### **Utilice una toma de corriente de fácil acceso.**

De esta manera podrá desconectar la corriente de forma rápida si surge cualquier problema.

**Limpie periódicamente la zona alrededor del enchufe de alimentación y la ranura de ventilación del monitor.**

Una acumulación de polvo, agua o aceite en el enchufe puede provocar un incendio.

#### **Desenchufe la unidad antes de limpiarla.**

Si limpia la unidad mientras está conectada a una toma de corriente, puede sufrir una descarga eléctrica.

**Por razones de seguridad y para ahorrar energía, si tiene previsto no utilizar la unidad durante un periodo de tiempo prolongado, apáguela y desconecte el cable de alimentación de la toma de corriente.**

**Este producto solo es apto para su uso en un entorno clínico, pero no para el contacto con un paciente.**

**Para usuarios del territorio del EEE y Suiza:**

**Cualquier incidente grave que ocurra relacionado con el dispositivo debe informarse al fabricante y a la autoridad competente del Estado miembro en el que esté establecido el usuario y/o paciente.**

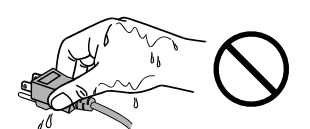

## <span id="page-6-0"></span>**Aviso sobre este monitor**

#### **Uso previsto**

Este producto ha sido concebido para mostrar y visualizar imágenes digitales para su revisión y análisis por parte de profesionales médicos cualificados. No está indicado para mostrar mamografías.

#### **Atención**

- Este producto podría no estar cubierto por la garantía si se usa con fines distintos a los descritos en este manual.
- Las especificaciones que aparecen en este manual solo son aplicables si se utilizan lo siguientes elementos: - Los cables de alimentación que se entregan con el producto
	- Los cables de señal especificados por nosotros
- Con este producto deben usarse únicamente los productos opcionales fabricados o especificados por nosotros.

#### **Requisitos de instalación**

- Lea atentamente las "PRECAUCIONES" (página 3) y siga siempre las instrucciones.
- Cuando instale el monitor en un estante, asegúrese de que haya suficiente espacio a los lados, detrás y encima del monitor.

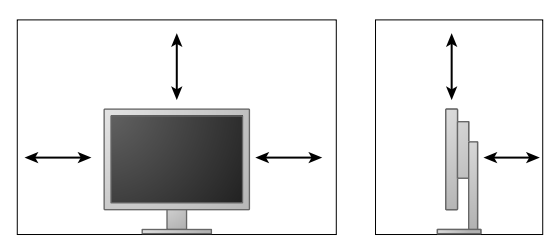

- Coloque el monitor de forma que la luz no interfiera con la pantalla.
- Si instala este producto sobre un escritorio lacado, el color puede adherirse a la parte inferior del soporte debido a la composición de la goma.

#### **Mantenimiento**

- Son necesarios unos 30 minutos para que el funcionamiento de las piezas eléctricas se estabilice. Espere 30 minutos o más después de encender el monitor o de activarlo a partir del modo de ahorro de energía y, a continuación, ajuste el monitor.
- El brillo en los monitores debe ajustarse a nivel bajo con el fin de reducir los cambios en la luminosidad provocados por el uso prolongado y para mantener una visualización estable. Controle periódicamente la estabilidad del mismo. Si fuera necesario, calíbrelo. Para obtener más información, consulte el Manual de usuario del software de control de calidad del monitor RadiCS/ RadiCS LE.
- De lo contrario, las partes (como el panel LCD o el ventilador) se pueden deteriorar con el tiempo. Compruebe periódicamente que funcionan con normalidad.
- Cuando se cambia en pantalla la imagen que se ha estado visualizando durante un periodo de tiempo prolongado, es posible que aparezca una imagen persistente. Utilice el salvapantallas o la función de ahorro de energía para evitar que la misma imagen se vea en pantalla durante periodos prolongados.
- Si el monitor está en funcionamiento continuo durante un largo período de tiempo, pueden aparecer manchas oscuras o quemaduras. Para maximizar la vida útil del monitor, se recomienda apagarlo periódicamente.
- La retroiluminación del panel LCD tiene una vida útil fija. Cuando la pantalla se oscurezca o comience a parpadear, póngase en contacto con el representante local de EIZO.
- La pantalla puede tener píxeles defectuosos o un reducido número de puntos luminosos. Esto se debe a las características del panel en sí y no es un mal funcionamiento del producto.
- No ejerza una presión fuerte sobre el panel ni sobre los bordes del marco, ya que ello podría dar lugar a fallos en la visualización, como reflejos, etc. Una presión constante aplicada sobre el panel puede deteriorarlo o dañarlo. (Si quedan marcas de presión en el panel, deje el monitor con una pantalla blanca o negra. Puede que el síntoma desaparezca.)
- No arañe ni presione el panel con objetos afilados, ya que ello podría dañarlo. No intente limpiarlo con pañuelos de papel, ya que ello podría rayar el panel.
- Si el monitor está frío y lo traslada a una sala en la que la temperatura es elevada, o si la temperatura ambiente aumenta rápidamente, podría formarse condensación en las superficies interiores y exteriores del monitor. En tal caso, no encienda el monitor. En lugar de ello, espere a que desaparezca la condensación; de lo contrario, podrían producirse daños en el monitor.

#### **Limpieza**

Se recomienda una limpieza periódica para mantener el monitor como nuevo y prolongar su vida útil. **Atención**

- No usar productos químicos de forma habitual. Los productos químicos como el alcohol y las soluciones antisépticas pueden provocar variaciones en el brillo, manchas y decoloraciones en la unidad o en el panel, así como el deterioro de la calidad de la imagen.
- No utilice nunca disolventes, benceno, cera ni limpiadores abrasivos, ya que podrían dañar la unidad o el panel.
- No permita que el monitor entre en contacto directo con productos químicos.

#### **Nota**

• Se recomienda el limpiador opcional ScreenCleaner para limpiar la superficie del panel y la unidad.

Para limpiar la carcasa o la superficie del panel, pase con cuidado por encima un paño suave humedecido con un poco de agua o con alguno de los productos químicos que se relacionan más abajo.

#### **Productos químicos que se pueden utilizar para la limpieza**

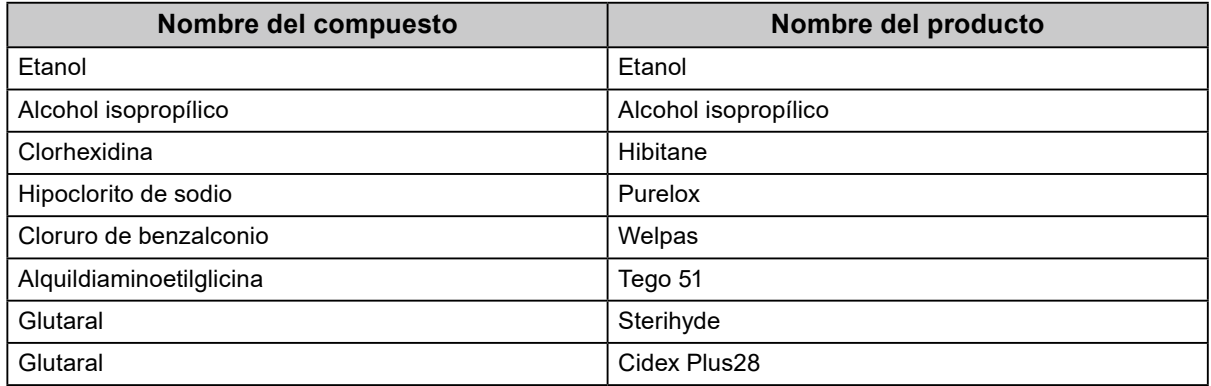

#### **Para un uso cómodo del monitor**

- Una pantalla excesivamente oscura o brillante puede dañar la vista. Ajuste el brillo del monitor según las condiciones ambientales.
- Mirar el monitor durante periodos prolongados de tiempo cansa la vista. Haga una pausa de 10 minutos cada hora.
- Mire la pantalla desde la distancia y el ángulo adecuados.

## **ÍNDICE**

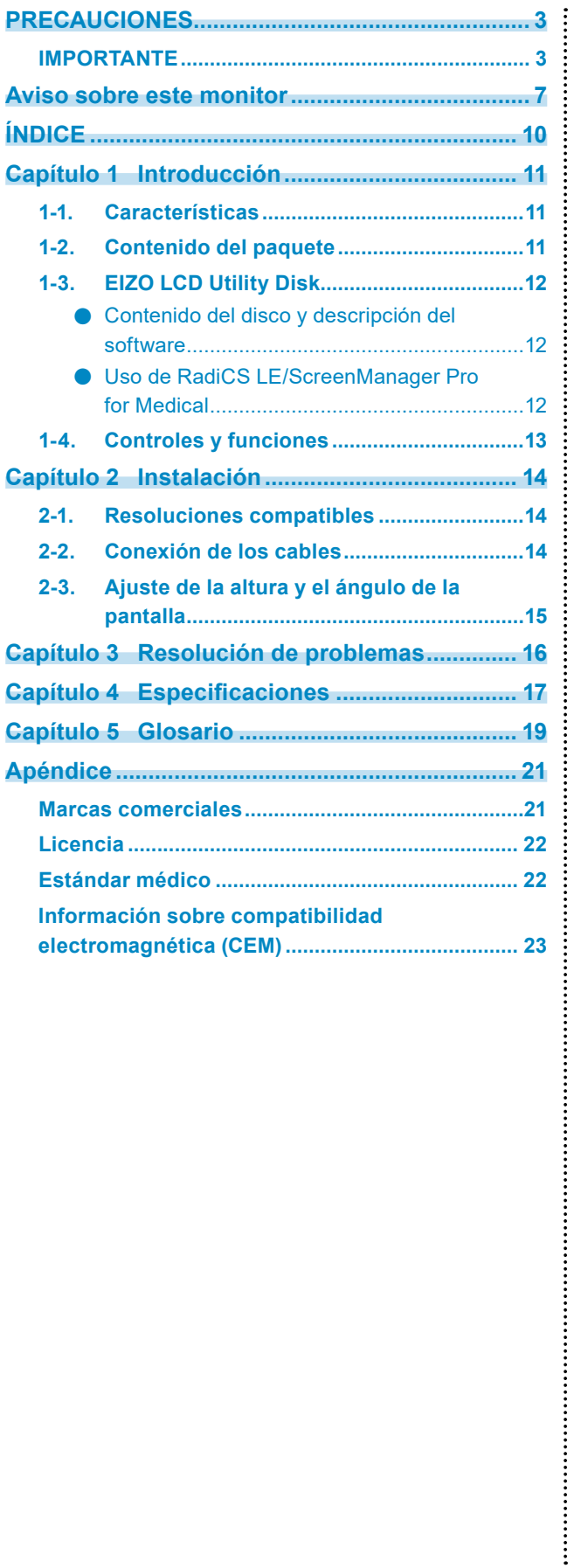

## <span id="page-10-0"></span>**Capítulo 1 Introducción**

Gracias por haber elegido un monitor LCD en color de EIZO.

### **1-1. Características**

- Formato LCD ancho de 24,0″
- Panel de amplia gama de colores
- Admite una resolución de 2,3 megapíxeles (1920 puntos × 1200 líneas)
- Panel IPS con ángulos de visión horizontal y vertical de 178˚
- Compatible con DisplayPort (aplicable a 8 bits o 10 bits; no se aplica a señales de audio).
- La función CAL Switch permite que el usuario seleccione el modo de visualización óptimo para la imagen mostrada.

Consulte el Manual de instalación (en el CD-ROM).

- Pantalla seleccionable que cumple con la parte 14 de DICOM (página 19).
- Se incluye el software de control de calidad "RadiCS LE" utilizado para calibrar el monitor y gestionar el historial.

Consulte "1-3. EIZO LCD Utility Disk" (página 12).

• Se incluye el software "ScreenManager Pro for Medical" para ajustar la pantalla usando el ratón y el teclado.

Consulte "1-3. EIZO LCD Utility Disk" (página 12).

• Función de ahorro de energía.

Este producto está equipado con una función de ahorro de energía.

- No consume energía cuando el interruptor de alimentación principal está apagado. Equipado con un interruptor de alimentación principal. Cuando no se necesite el monitor, este puede apagarse por medio del interruptor de alimentación principal.
- Soporte con un amplio rango de movimiento El monitor se puede ajustar en una posición que proporcione un entorno de trabajo cómodo y menos agotador.

(Inclinación: hacia arriba 35˚/hacia abajo 5˚, giro: 344˚, altura ajustable: 110 mm (inclinación: 35°), 130 mm (inclinación: 0°))

• Panel LCD con luz de fondo LED de larga vida útil.

### **1-2. Contenido del paquete**

Compruebe que todos los elementos siguientes estén incluidos en la caja. Si falta algo o alguno de los elementos está dañado, póngase en contacto con el representante local de EIZO.

#### **Nota**

• Conserve la caja y los materiales de embalaje para utilizarlos en futuros desplazamientos o transportes del monitor.

- Monitor
- Cable de alimentación

**- Juli** 

• Cable de señal digital: DisplayPort – DisplayPort (PP300)

• Cable de señal digital: DVI-D – DVI-D (DD300)

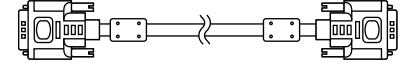

- Cable USB: UU300
	- $F = T$  ,  $T$  ,  $T$  ,  $T$  ,  $T$  ,  $T$  ,  $T$  ,  $T$  ,  $T$  ,  $T$  ,  $T$  ,  $T$  ,  $T$  ,  $T$  ,  $T$  ,  $T$  ,  $T$  ,  $T$  ,  $T$  ,  $T$  ,  $T$  ,  $T$  ,  $T$  ,  $T$  ,  $T$  ,  $T$  ,  $T$  ,  $T$  ,  $T$  ,  $T$  ,  $T$  ,  $T$  ,  $T$  ,  $T$  ,  $T$  ,  $T$  ,  $T$
- Base del soporte

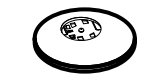

• Portacables

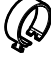

- EIZO LCD Utility Disk (CD-ROM)
- Instrucciones de uso
- Montaje del soporte

## <span id="page-11-0"></span>**1-3. EIZO LCD Utility Disk**

Con este producto se entrega un "EIZO LCD Utility Disk" (CD-ROM). En la tabla siguiente se muestra el contenido del disco y una descripción de los programas de software.

#### **●Contenido del disco y descripción del software**

El disco incluye aplicaciones de software para el ajuste, así como el Manual de instalación. Consulte el archivo Readme.txt del disco para obtener información sobre los procedimientos para iniciar el software o acceder a los archivos.

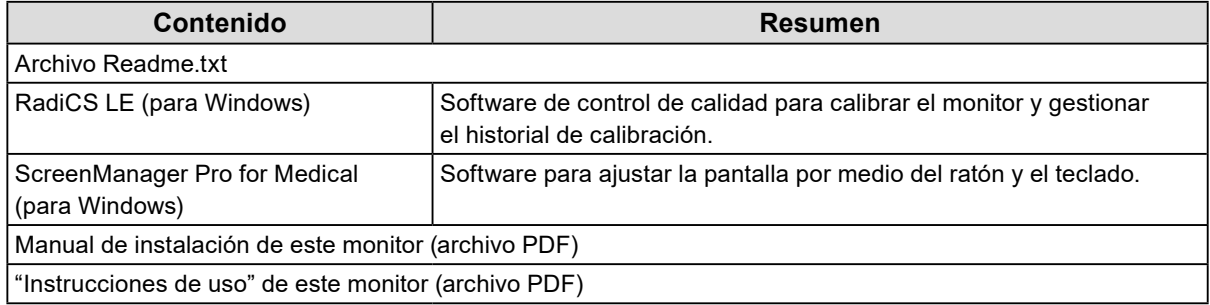

#### **●Uso de RadiCS LE/ScreenManager Pro for Medical**

Para instalar y usar "RadiCS LE/ScreenManager Pro for Medical", consulte el correspondiente Manual del usuario que viene en el disco.

Al utilizar este software, deberá conectar un PC al monitor por medio del cable USB incluido. Para obtener más información, consulte el Manual de instalación (en el CD-ROM).

## <span id="page-12-0"></span>**1-4. Controles y funciones**

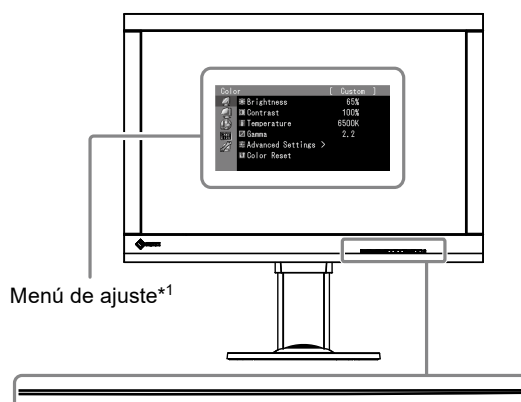

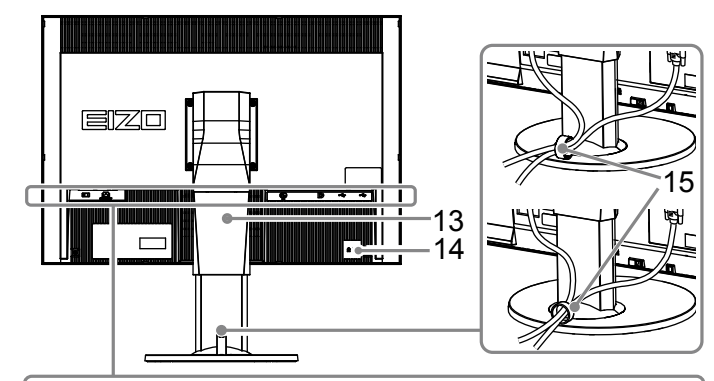

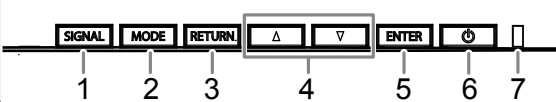

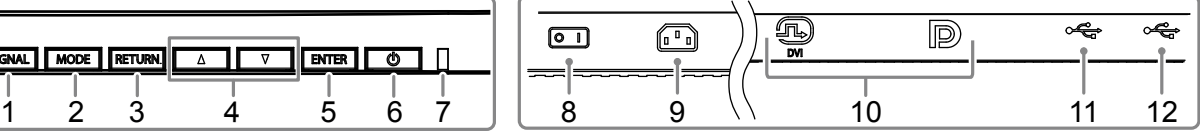

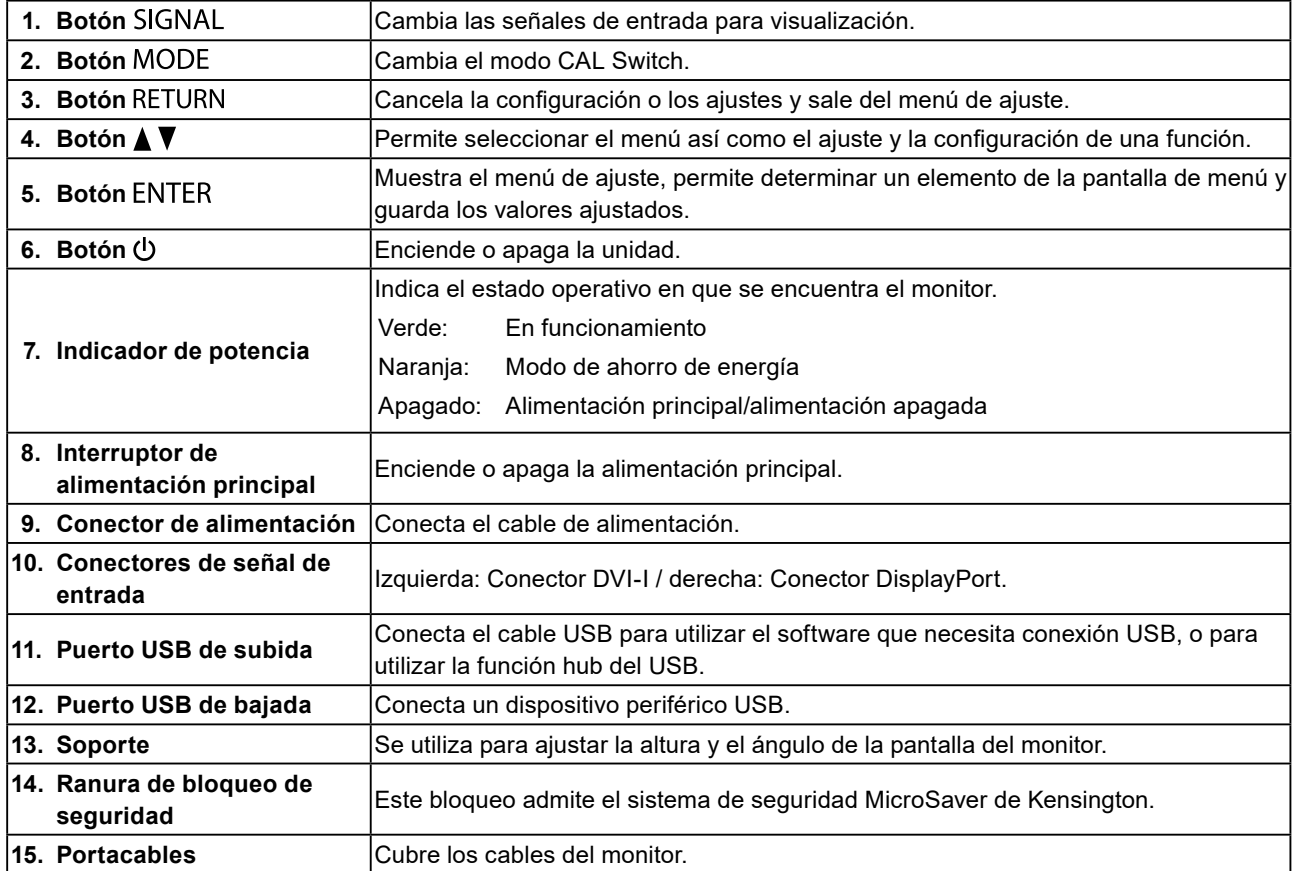

\*1 Para obtener instrucciones de uso, consulte el Manual de instalación (en el CD-ROM).

## <span id="page-13-0"></span>**Capítulo 2 Instalación**

### **2-1. Resoluciones compatibles**

El monitor admite las siguientes resoluciones.

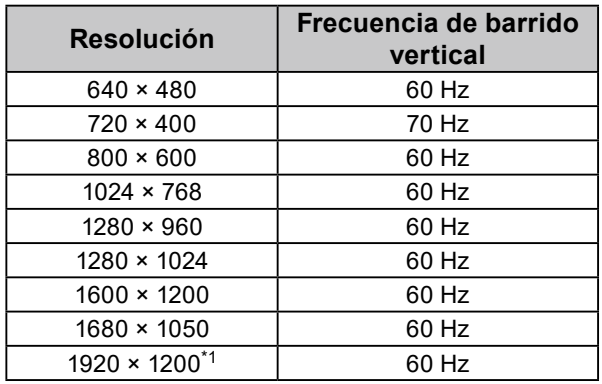

\*1 Resolución recomendada.

## **2-2. Conexión de los cables**

#### **Atención**

- Compruebe que el PC y el monitor están apagados.
- Si sustituye su monitor actual por este otro, asegúrese de cambiar en el PC los valores de configuración de la resolución y la frecuencia de barrido vertical por los que estén disponibles para este monitor. Antes de conectar el PC, consulte la tabla de resoluciones compatibles.

**Nota**

• Para conectar varios PC a este producto, consulte el Manual de instalación (en el CD-ROM).

#### **1. Conecte los cables de señal a los conectores de señal de entrada y al PC.**

Compruebe la forma de los conectores y conecte los cables.

Una vez conectado el cable de señal, apriete los tornillos de los conectores para fijar el acoplamiento.

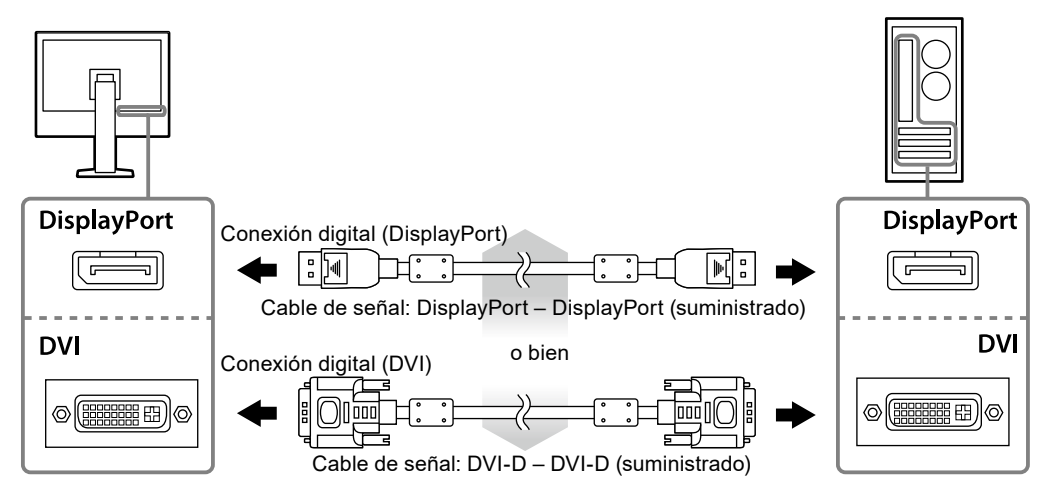

#### **2.Enchufe el cable de alimentación a una toma de corriente y al conector de alimentación del monitor.**

#### <span id="page-14-0"></span>**3. Conecte el cable USB cuando utilice RadiCS LE o ScreenManager Pro for Medical.**

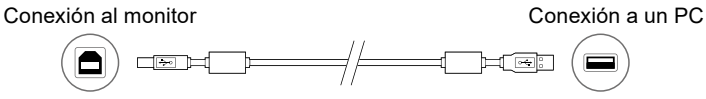

#### **4. Con este producto se suministra un portacables. Utilícelo para organizar los cables conectados al monitor.**

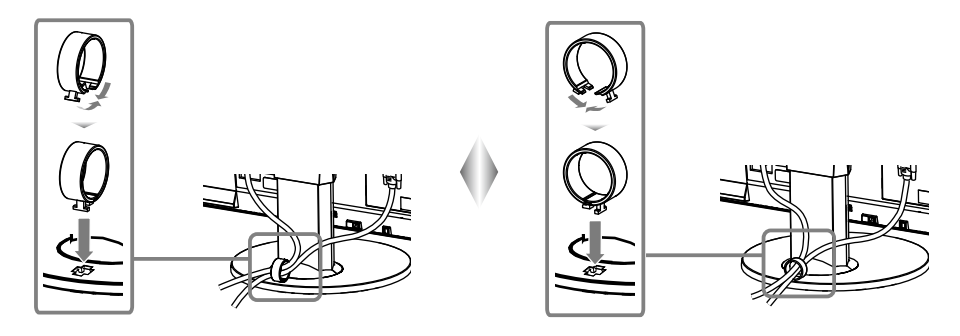

#### **5.Pulse para encender el monitor.**

El indicador de alimentación del monitor se ilumina en verde.

#### **6.Encienda el PC.**

Aparece la imagen de pantalla.

Si no aparece ninguna imagen, consulte "Capítulo 3 Resolución de problemas" (página 16) para obtener más información.

#### **Atención**

- Cuando haya terminado de utilizar el monitor y el PC, apáguelos.
- Se recomienda apagar el monitor por medio del botón de alimentación para obtener el máximo ahorro de energía. La alimentación eléctrica del monitor se desconecta por completo cuando se apaga el interruptor de alimentación principal o se desenchufa el cable de alimentación.

#### **Nota**

- Para maximizar la vida útil del monitor y minimizar el deterioro de la luminancia así como el consumo de energía, haga lo siguiente:
	- Use la función de ahorro de energía del PC.
	- Cuando haya terminado de utilizar el monitor y el PC, apáguelos.

### **2-3. Ajuste de la altura y el ángulo de la pantalla**

Sujete el monitor por los lados derecho e izquierdo con ambas manos y regule la altura, la inclinación y el giro de la pantalla para obtener la posición de trabajo óptima.

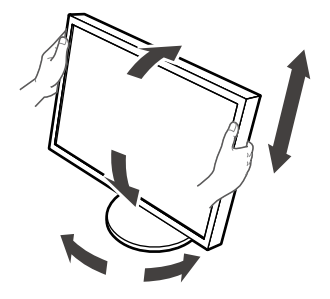

#### **Atención**

• Asegúrese de que los cables estén conectados correctamente.

## <span id="page-15-0"></span>**Capítulo 3 Resolución de problemas**

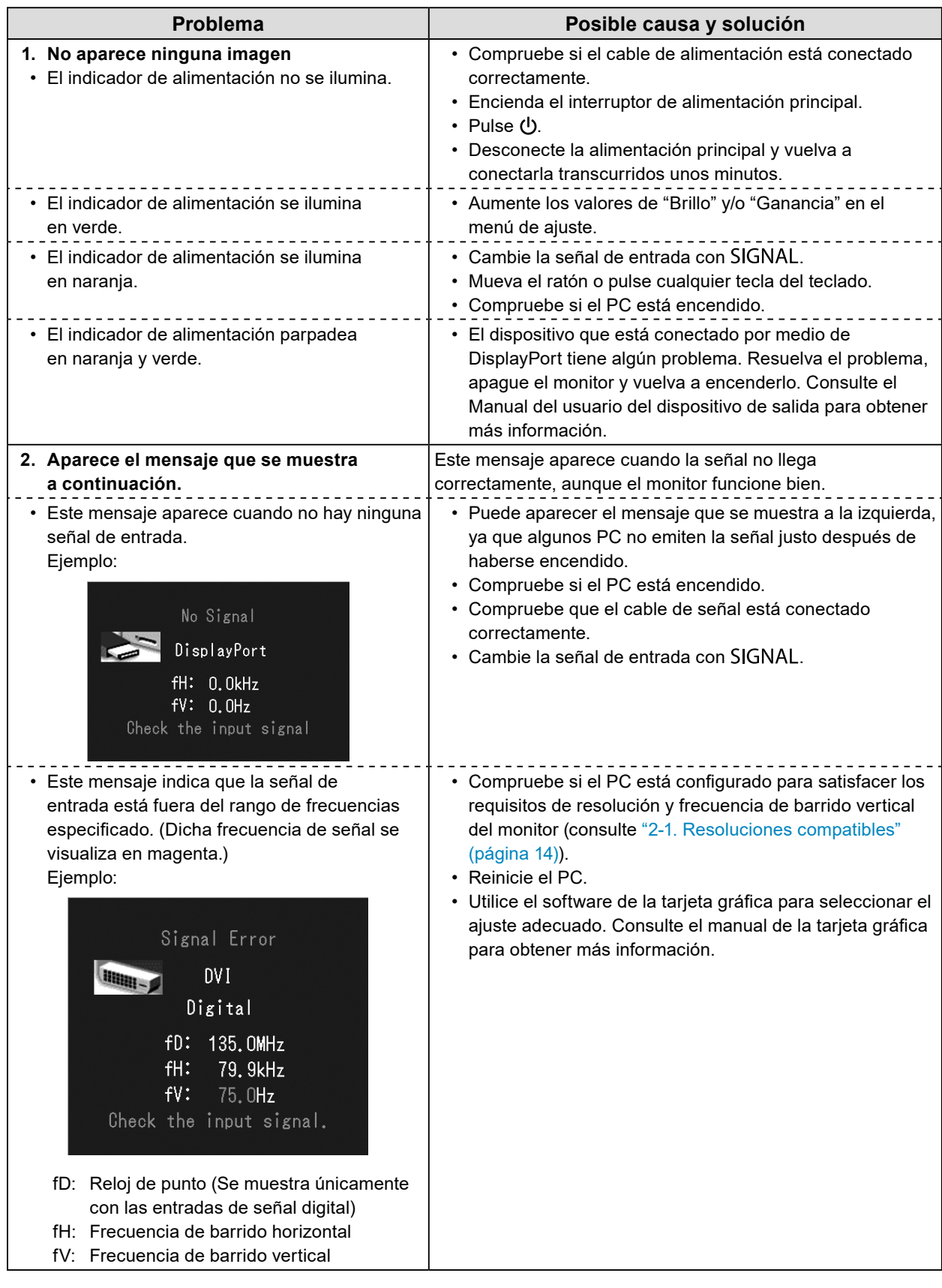

## <span id="page-16-0"></span>**Capítulo 4 Especificaciones**

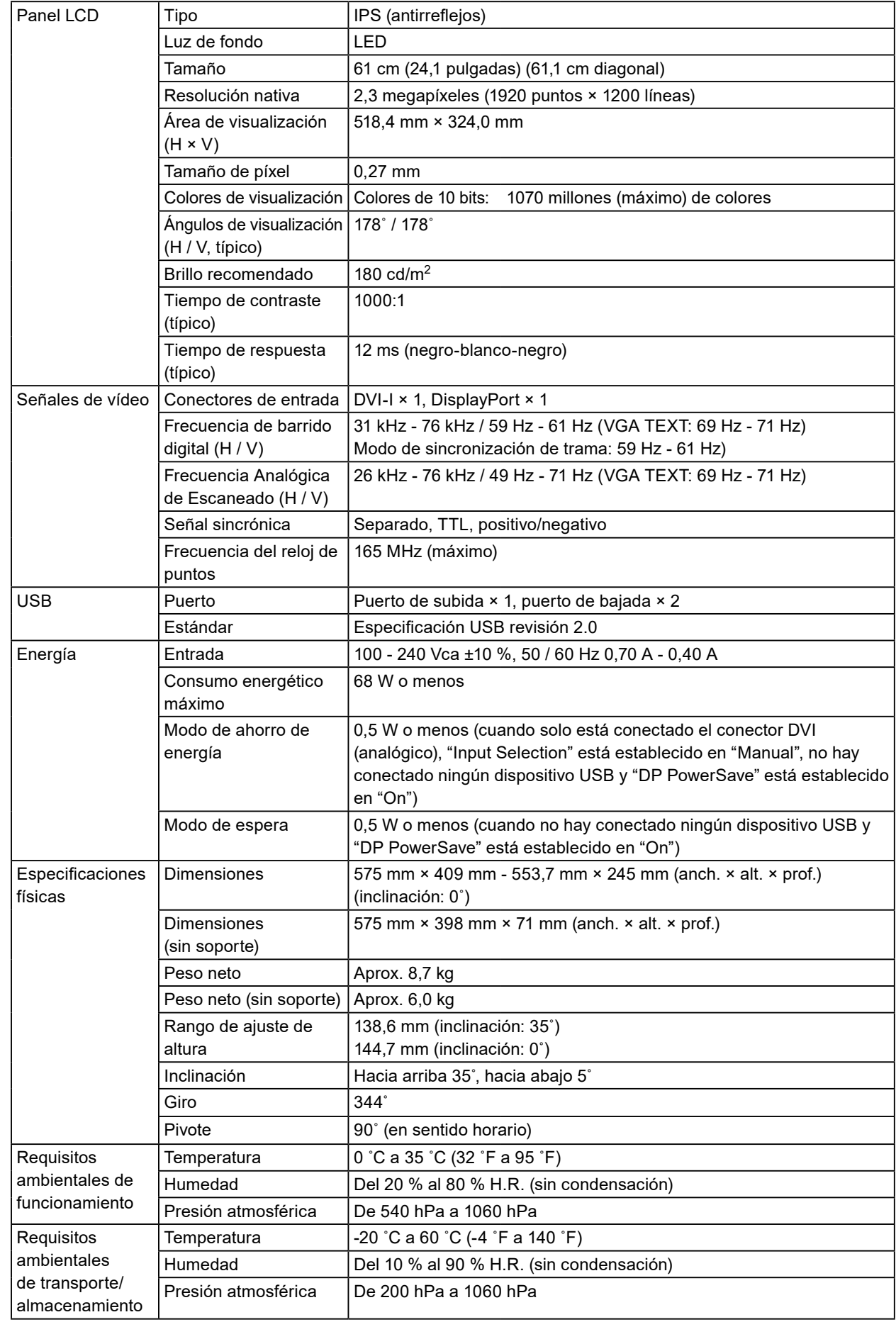

#### **Dimensiones exteriores**

Unidad: mm

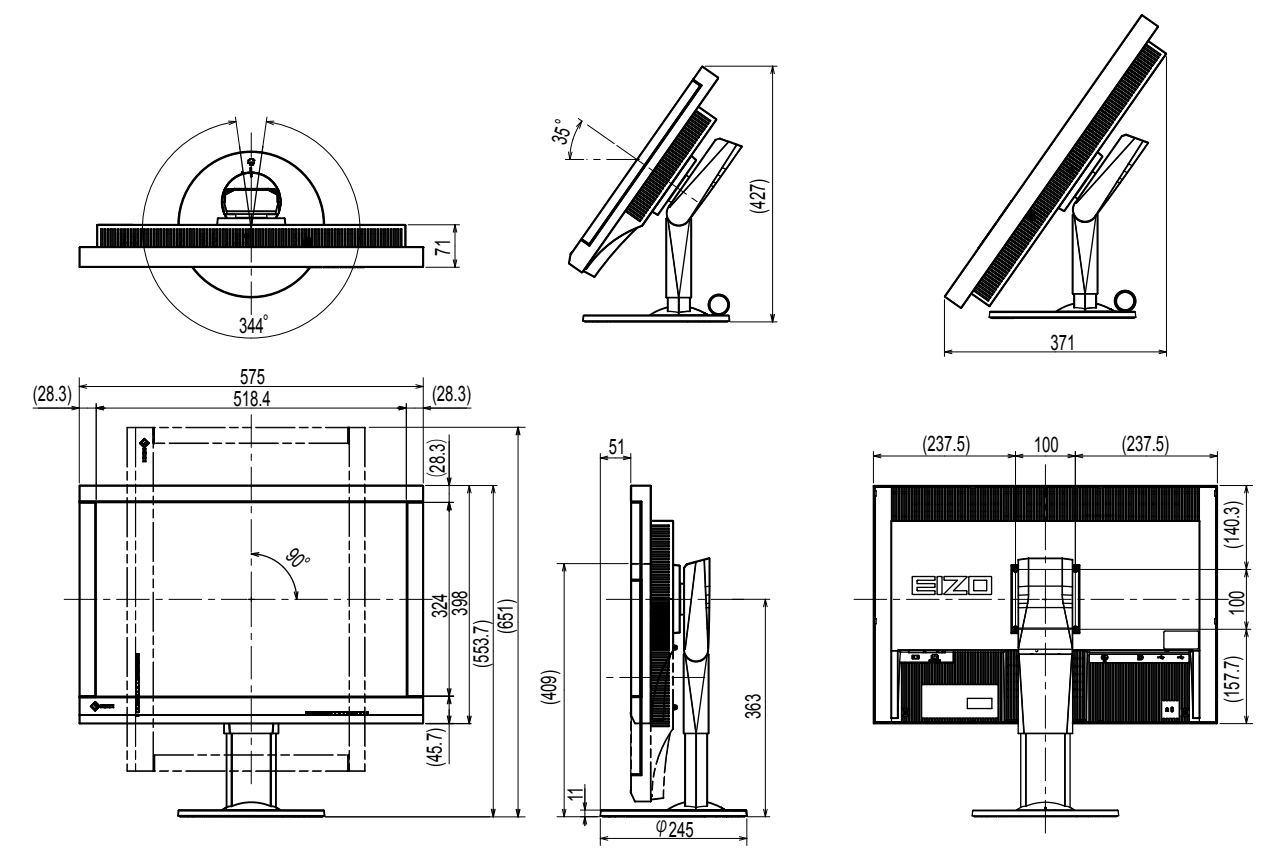

#### **Accesorios**

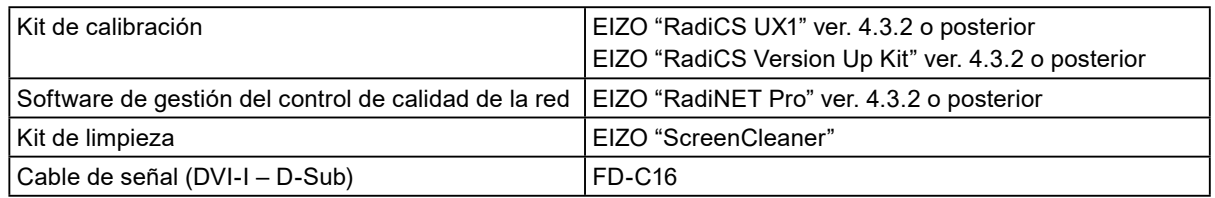

Para obtener información actualizada sobre los accesorios y sobre la tarjeta gráfica compatible más reciente, consulte nuestro sitio web.

<http://www.eizoglobal.com>

## <span id="page-18-0"></span>**Capítulo 5 Glosario**

#### **DDC (Display Data Channel) (canal de datos para visualización)**

VESA creó la norma que estandariza la comunicación interactiva de la información de configuración, etc., entre un PC y el monitor.

#### **DICOM (Digital Imaging and Communication in Medicine) (imágenes y comunicaciones digitales en medicina)**

El estándar DICOM fue desarrollado por el American College of Radiology (colegio estadounidense de radiología) y la National Electrical Manufacturer's Association (asociación de fabricantes eléctricos) de ese país.

La conexión de dispositivos compatibles con DICOM permite la transferencia de imágenes y datos médicos. En la Parte 14 de DICOM define la visualización de imágenes médicas digitales en escala de grises.

#### **DisplayPort**

Esta es la interfaz estándar para las señales de imagen estandarizadas según VESA. Se ha desarrollado para sustituir las interfaces DVI y analógicas convencionales, y puede transmitir señales de alta resolución y señales de sonido, que DVI no admite. También es compatible con colores de 10 bits, tecnología de protección de derechos de autor, cables largos, etc. Se han estandarizado los conectores de tamaño estándar y mini.

#### **DVI (Digital Visual Interface) (interfaz digital visual)**

DVI es un estándar de interfaz digital. DVI permite la transmisión directa sin pérdidas de los datos digitales del PC.

Adopta el sistema de transmisión TMDS y conectores DVI. Hay dos tipos de conectores DVI. Uno es un conector DVI-D para entrada de señales digitales únicamente. El otro es un conector DVI-I para entradas de señales tanto digitales como analógicas.

#### **DVI DMPM (DVI Digital Monitor Power Management) (gestión de energía de monitores digitales DVI)**

DVI DMPM es una función de interfaz digital para el ahorro de energía. El modo de funcionamiento "Monitor encendido" y el modo de ahorro de energía "Apagado activo" son indispensables para que DVI DMPM sirva como modo de energía del monitor.

#### **Fase**

La fase es el tiempo de muestreo que se tarda en convertir la señal de entrada analógica a señal digital. El ajuste de fase se realiza para ajustar el tiempo. Se recomienda realizar el ajuste de fase después de ajustar el reloj correctamente.

#### **Ganancia**

Se usa para ajustar los parámetros de color correspondientes a los colores rojo, verde y azul. Los monitores LCD muestran el color haciendo pasar la luz a través del filtro de color del panel. El rojo, el verde y el azul son los tres colores primarios. Todos los colores que se visualizan en la pantalla son una combinación de estos tres colores. El tono del color se puede cambiar ajustando la intensidad de la luz (volumen) que pasa por el filtro de cada color.

#### **Gamma**

Por lo general, la relación entre el brillo del monitor y el nivel de señal de entrada no es lineal; esto se denomina la "Característica Gamma". Un valor bajo de gamma genera una imagen de bajo contraste, mientras que un valor alto de gamma genera una imagen de alto contraste.

#### **HDCP (High-bandwidth Digital Content Protection) (protección de contenido digital de ancho de banda elevado)**

Sistema de codificación de señales digitales desarrollado para proteger los contenidos digitales, como vídeos, música, etc., frente a la copia.

Para ayudar a transmitir los contenidos digitales de manera segura, este sistema codifica en el lado del emisor los contenidos digitales que se envían por el conector DVI o HDMI y los descodifica en el lado del receptor.

No será posible reproducir los contenidos digitales si alguno de los dos equipos, ya sea el emisor o el receptor, no es compatible con el sistema HDCP.

#### **Rango de ajuste**

El rango de ajuste controla los niveles de salida de señal para mostrar cada gradación de color. Se recomienda realizar el rango de ajuste antes del ajuste de color.

#### **Reloj**

El monitor de entrada de señal analógica necesita reproducir un reloj con la misma frecuencia que el reloj de puntos del sistema de gráficos en uso, cuando la señal analógica se convierte a señal digital para mostrar las imágenes. A esto se le llama ajuste de reloj. Si el pulso del reloj no se configura correctamente, aparecen unas barras verticales en la pantalla.

#### **Resolución**

El panel LCD consta de numerosos píxeles de un tamaño específico que se iluminan para formar imágenes. Este monitor cuenta con 1920 píxeles horizontales y 1200 píxeles verticales. Por tanto, si la resolución combinada de la pantalla izquierda con la pantalla derecha es 1920 × 1200, todos los píxeles se encienden como en una pantalla completa (1:1).

#### **Temperatura**

La temperatura del color es un método que se usa para medir el tono del color blanco; por lo general, se expresa en grados Kelvin. La pantalla se vuelve rojiza a baja temperatura y azulada a alta temperatura, al igual que sucede con la temperatura de la llama. 5000 K: blanco levemente rojizo

6500 K: blanco definido como el color equilibrado de la luz del día

9300 K: blanco levemente azulado

#### **VESA DPM (Video Electronics Standards Association - Display Power Management)**

Las especificaciones de VESA permiten que los monitores de computadora alcancen una mayor eficiencia. Esto implica la estandarización de señales enviadas desde el PC (tarjeta gráfica). DPM define el estado de las señales transmitidas entre el PC y el monitor.

## <span id="page-20-0"></span>**Apéndice**

### **Marcas comerciales**

Los términos HDMI y HDMI High-Definition Multimedia Interface, y el logotipo de HDMI son marcas comerciales o marcas registradas de HDMI Licensing, LLC en Estados Unidos y otros países.

El logotipo de compatibilidad con DisplayPort y VESA son marcas registradas de Video Electronics Standards Association.

Acrobat, Adobe, Adobe AIR y Photoshop son marcas registradas de Adobe Systems Incorporated en Estados Unidos y otros países.

AMD Athlon y AMD Opteron son marcas comerciales de Advanced Micro Devices, Inc.

Apple, ColorSync, eMac, iBook, iMac, iPad, Mac, MacBook, Macintosh, Mac OS, PowerBook y QuickTime son marcas registradas de Apple Inc.

ColorMunki, Eye-One y X-Rite son marcas registradas o marcas comerciales de X-Rite Incorporated en Estados Unidos y/u otros países.

ColorVision y ColorVision Spyder2 son marcas registradas de DataColor Holding AG en Estados Unidos.

Spyder3 y Spyder4 son marcas comerciales de DataColor Holding AG.

ENERGY STAR es una marca comercial registrada de la Agencia de protección del medio ambiente de Estados Unidos en Estados Unidos y otros países.

GRACoL e IDEAlliance son marcas registradas de International Digital Enterprise Alliance.

NEC es una marca comercial registrada de NEC Corporation.

PC-9801 y PC-9821 son marcas comerciales de NEC Corporation.

NextWindow es una marca comercial de NextWindow Ltd.

Intel, Intel Core, Pentium y Thunderbolt son marcas comerciales de Intel Corporation en Estados Unidos u otros países.

PowerPC es una marca comercial registrada de International Business Machines Corporation.

PlayStation es una marca comercial registrada de Sony Computer Entertainment Inc.

PSP y PS3 son marcas comerciales de Sony Computer Entertainment Inc.

RealPlayer es una marca comercial registrada de RealNetworks, Inc.

TouchWare es una marca comercial de 3M Touch Systems, Inc.

Windows, Windows Media, Windows Vista, SQL Server y Xbox 360 son marcas registradas de Microsoft Corporation en Estados Unidos y otros países.

YouTube es una marca comercial registrada de Google Inc.

Firefox es una marca comercial registrada de Mozilla Foundation.

Kensington y MicroSaver son marcas comerciales registradas de ACCO Brands Corporation.

EIZO, el logotipo de EIZO, ColorEdge, DuraVision, FlexScan, FORIS, RadiCS, RadiForce, RadiNET,

Raptor y ScreenManager son marcas registradas de EIZO Corporation en Japón y otros países.

ColorNavigator, EcoView NET, EIZO EasyPIX, EIZO ScreenSlicer, i•Sound, Screen Administrator y UniColor Pro son marcas comerciales de EIZO Corporation.

El resto de los nombres de empresas y productos son marcas comerciales o marcas registradas de sus respectivos propietarios.

### <span id="page-21-0"></span>**Licencia**

Los caracteres que aparecen en este producto utilizan una fuente de mapa de bits negrita, gótica y redonda diseñada por Ricoh.

## **Estándar médico**

- Deberá garantizarse que el sistema final cumpla con los requisitos de la norma IEC60601-1-1.
- Los equipos alimentados por energía eléctrica pueden emitir ondas electromagnéticas, que podrían influir en, limitar o causar un mal funcionamiento del monitor. Instale el equipo en un entorno controlado en el que se eviten tales efectos.

#### **Clasificación del equipo**

- Tipo de protección frente a descargas eléctricas: Clase I
- Clase CEM: IEC60601-1-2 Grupo 1, Clase B
- Clasificación del producto sanitario (UE): Clase I
- Modo de funcionamiento: continuo
- Clase IP: IPX0

### <span id="page-22-0"></span>**Información sobre compatibilidad electromagnética (CEM)**

El rendimiento de la serie RadiForce permite mostrar imágenes médicas correctamente.

#### **Entornos de uso previsto**

La serie RadiForce se ha diseñado para su uso en los siguientes entornos.

• Centros sanitarios profesionales, como clínicas y hospitales

Los siguientes entornos no son convenientes para utilizar la serie RadiForce:

- Entornos de asistencia sanitaria doméstica
- Cerca de equipos quirúrgicos de alta frecuencia como un bisturí electroquirúrgico
- Cerca de equipos terapéuticos de onda corta
- En habitaciones protegidas contra señales de RF de sistemas médicos para IRM
- En entornos específicos protegidos
- Instalación en vehículos, entre otros, ambulancias
- Otros entornos especiales

## **ADVERTENCIA**

**La serie RadiForce exige adoptar precauciones especiales con respecto a la CEM y se debe instalar. Es necesario leer detenidamente la información sobre CEM y la sección «PRECAUCIONES» de este documento. Además, se deben respetar las siguientes instrucciones al instalar y utilizar el producto.**

**La serie RadiForce no debe usarse pegada a otros equipos ni montada encima o debajo de otros equipos. Si fuera necesario su uso de tal manera, deberá observarse el equipo o el sistema para comprobar que funciona con normalidad en la configuración en la que se va a utilizar.**

**Si utiliza un equipo de comunicación por RF portátil, manténgalo a 30 cm (12 pulgadas) o más de cualquier pieza, incluidos los cables, del RadiForce. De lo contrario, podría producirse una degradación del rendimiento de este equipo.**

**La persona que conecte equipos adicionales a las entradas o salidas de señal en la configuración de un sistema médico será responsable de que el sistema cumpla los requisitos estipulados en IEC60601-1-2.**

**No toque los conectores de señal de entrada y salida mientras use la serie RadiForce. De lo contrario, la imagen que se muestra podría verse afectada.**

**Asegúrese de utilizar los cables suministrados con el producto o cables especificados por EIZO. El uso de otros cables distintos a los especificados o suministrados por EIZO puede provocar un incremento de las emisiones electromagnéticas o una reducción de la inmunidad electromagnética de este equipo, así como un funcionamiento incorrecto.**

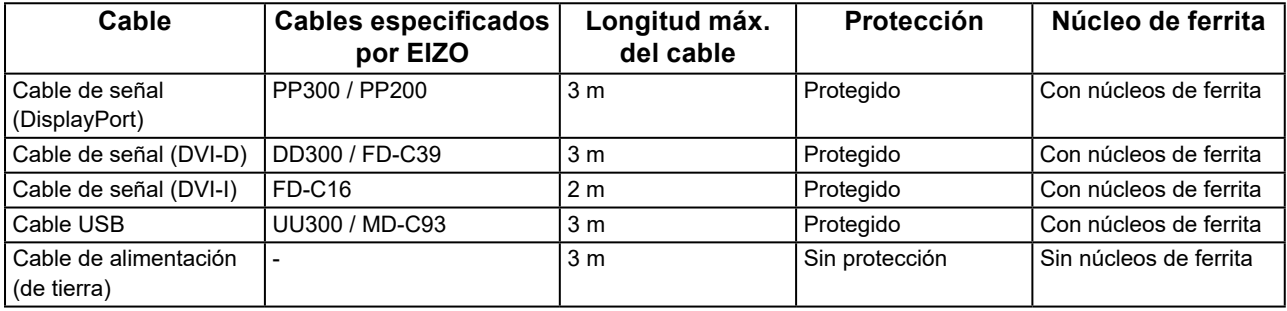

### **Descripciones técnicas**

#### **Emisiones electromagnéticas**

La serie RadiForce se ha diseñado para su uso en el entorno electromagnético que se indica a continuación. El cliente o el usuario de la serie RadiForce debe asegurarse de que se utilice en dicho entorno.

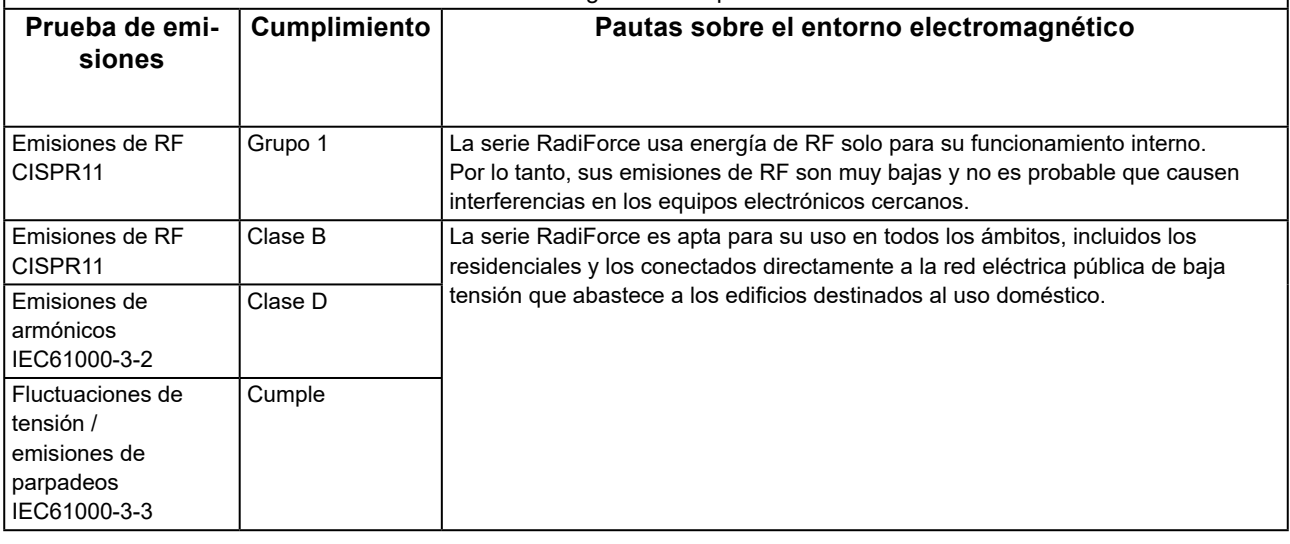

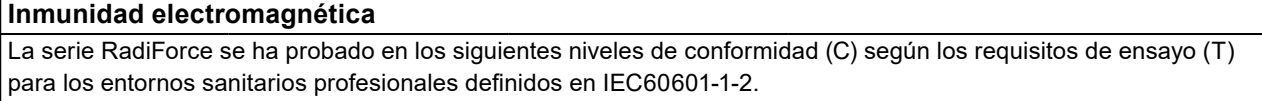

El cliente o el usuario de la serie RadiForce debe asegurarse de que se utilice en dicho entorno.

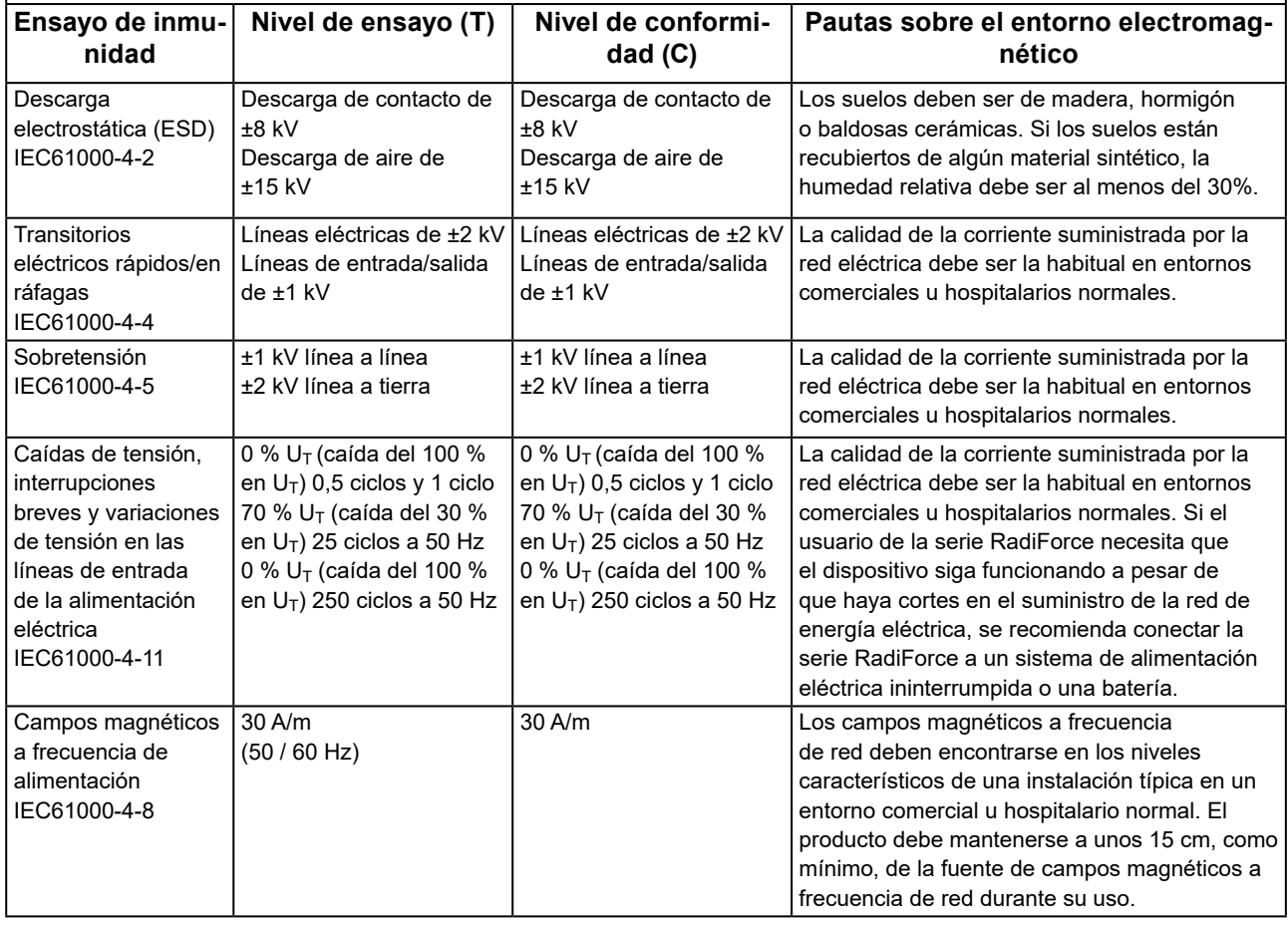

#### **Inmunidad electromagnética**

La serie RadiForce se ha probado en los siguientes niveles de conformidad (C) según los requisitos de ensayo (T) para los entornos sanitarios profesionales definidos en IEC60601-1-2.

El cliente o el usuario de la serie RadiForce debe asegurarse de que se utilice en dicho entorno.

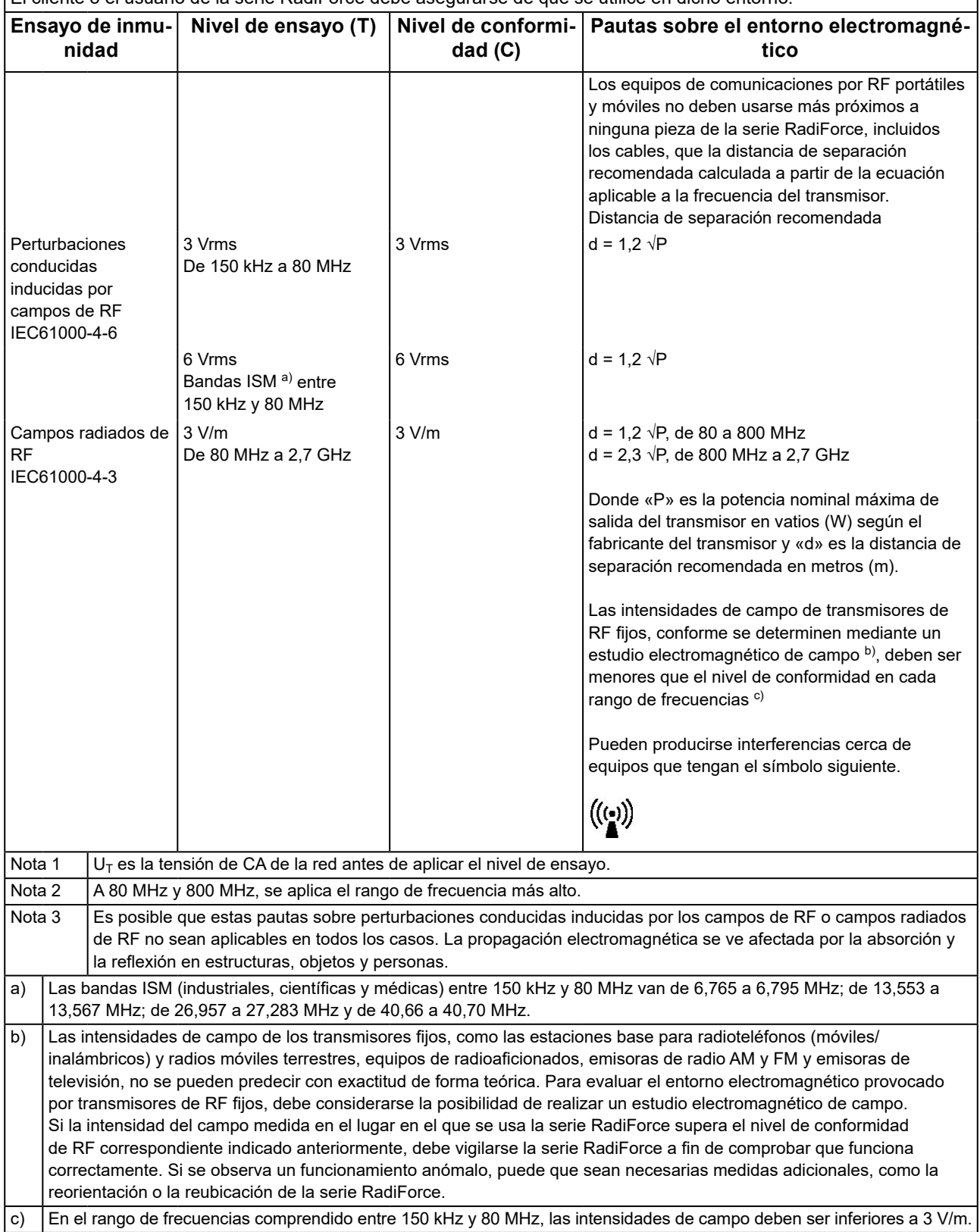

#### **Distancias de separación recomendadas entre los equipos de comunicación por RF portátiles o móviles y la serie RadiForce**

La serie RadiForce está diseñada para su uso en un entorno electromagnético en el que se controlen las perturbaciones por emisiones de RF radiada. El cliente o el usuario de la serie RadiForce puede evitar que se produzcan interferencias electromagnéticas. Para ello, debe mantener una distancia mínima (30 cm) entre los equipos de comunicaciones por RF portátiles y móviles (transmisores) y la serie RadiForce.

La serie RadiForce se ha probado en los siguientes niveles de conformidad (C) según los requisitos de ensayo (T) de inmunidad a los campos próximos a los servicios de comunicaciones inalámbricos por RF.

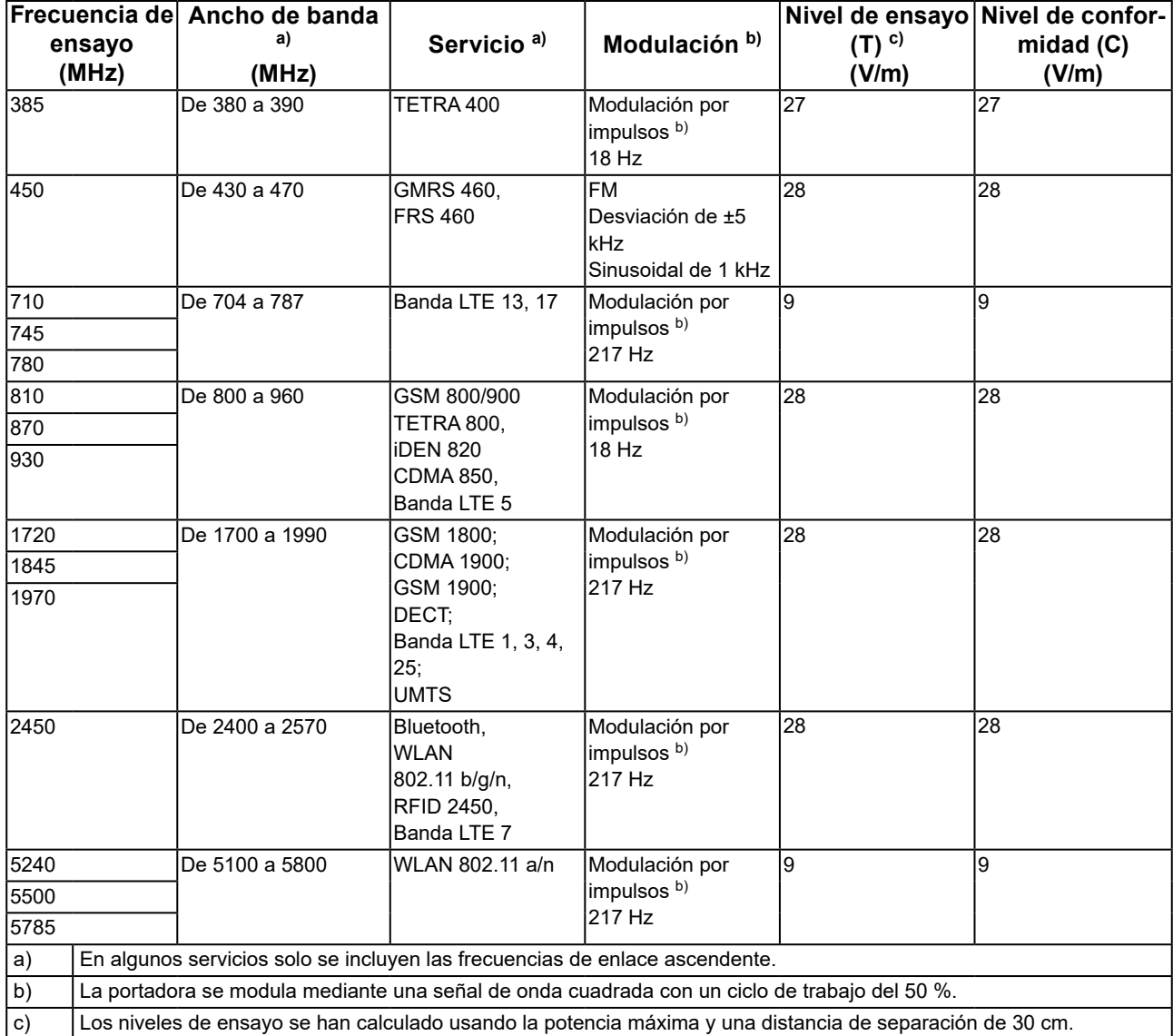

El cliente o el usuario de la serie RadiForce puede evitar que se produzcan interferencias de campos magnéticos próximos. Para ello, debe mantener una distancia mínima (15 cm) entre los transmisores de RF y la serie RadiForce. La serie RadiForce se ha probado en los siguientes niveles de conformidad (C) según los requisitos de ensayo (T) de inmunidad a los campos magnéticos próximos de la siguiente tabla.

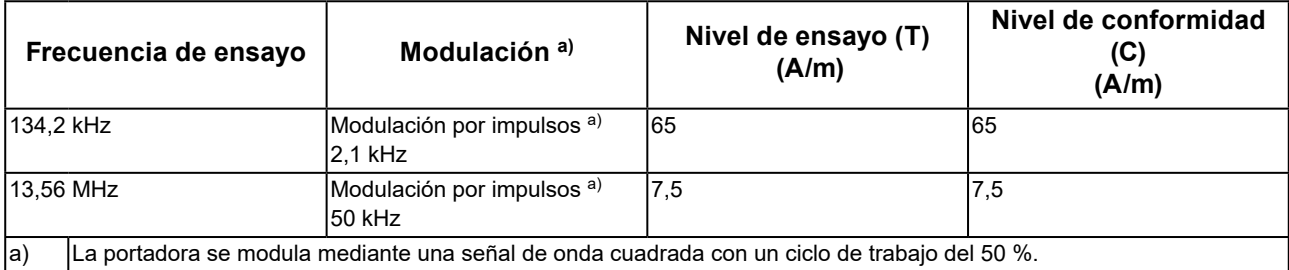

En el caso de otros equipos de comunicación por RF portátiles y móviles (transmisores), debe mantenerse una distancia mínima entre dichos equipos y la serie RadiForce, según lo recomendado a continuación, de acuerdo con la potencia máxima de salida del equipo de comunicaciones.

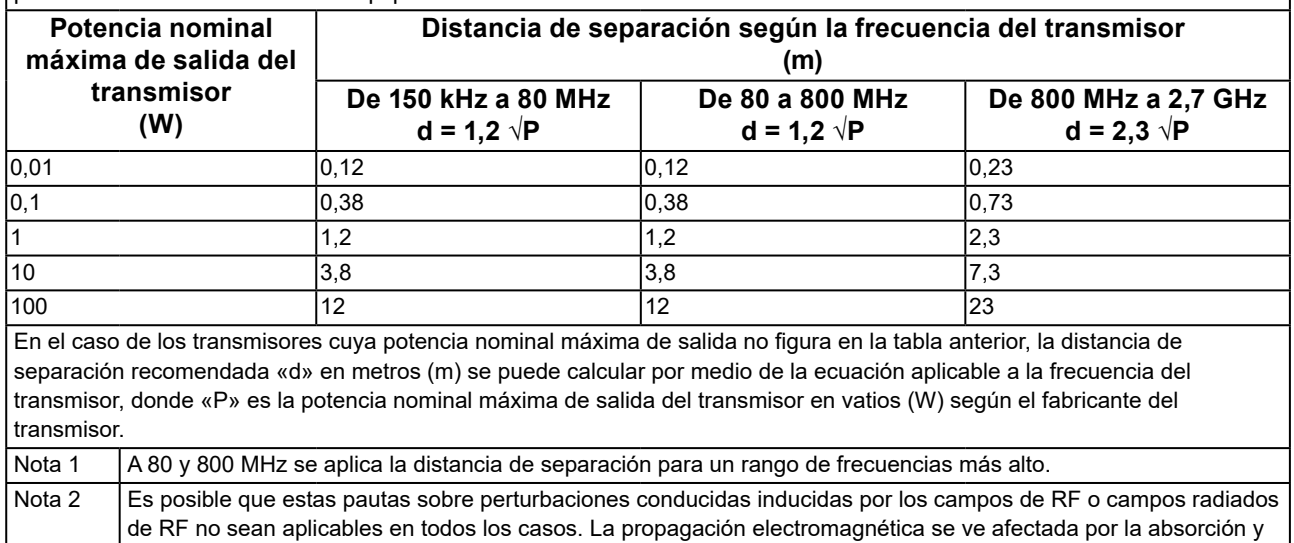

la reflexión en estructuras, objetos y personas.

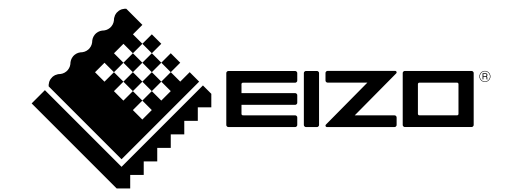

## EIZO Corporation **MA**<br>153 Shimokashiwano, Hakusan, Ishikawa 924-8566 Japan

#### EC REP  $EIZD GmbH$

Carl-Benz-Straße 3, 76761 Rülzheim, Germany

#### 艺卓显像技术(苏州)有限公司 中国苏州市苏州工业园区展业路 8 号中新科技工业坊 5B

#### **EIZO Limited UK Responsible Person**

1 Queens Square, Ascot Business Park, Lyndhurst Road, Ascot, Berkshire, SL5 9FE, UK

#### **EIZO AG**

Moosacherstrasse 6, Au, CH-8820 Wädenswil, Switzerland

 $CH$  REP

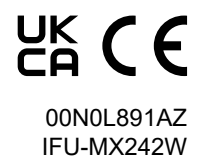